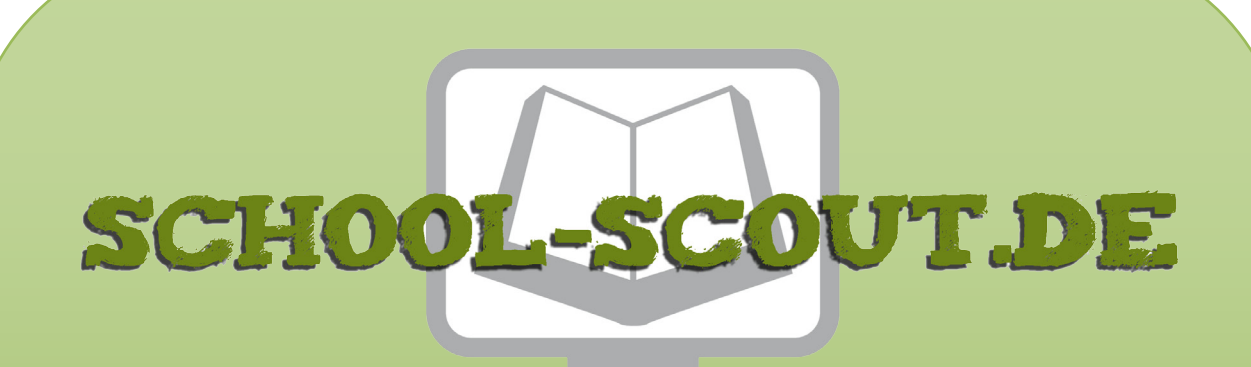

**Unterrichtsmaterialien in digitaler und in gedruckter Form**

# **Auszug aus:**

# Programmieren mit dem CALLIOPE mini - Sonderpädagogik

**Das komplette Material finden Sie hier:**

[School-Scout.de](http://www.school-scout.de/80635-programmieren-mit-dem-calliope-mini-sonderpaedagog)

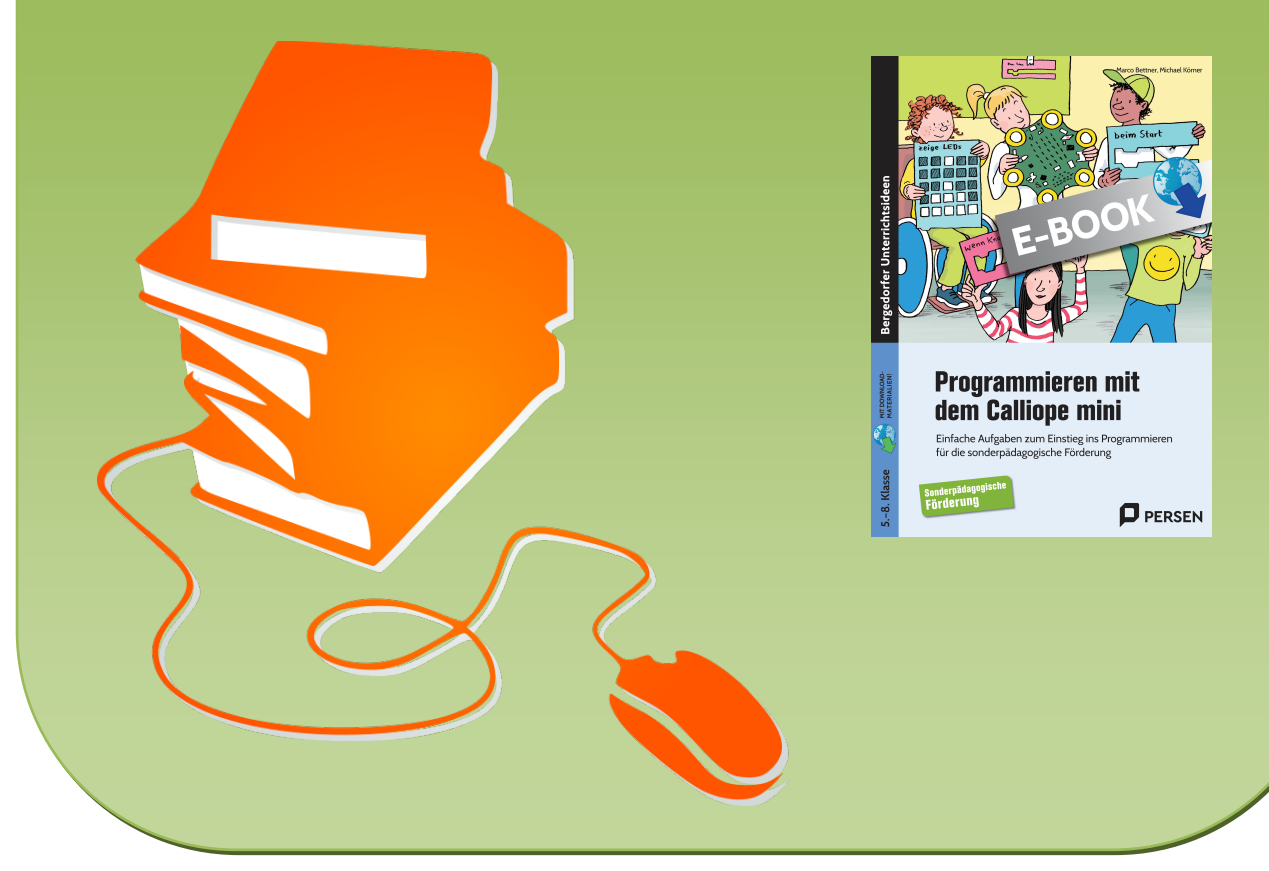

© Copyright school-scout.de / e-learning-academy AG – Urheberrechtshinweis (® erser Material-Vorschau sind Copyright school-scout.de / e-learning-academy AG – Urheberrechtshinweis<br>Iearning-academy AG. Wer diese Vorschause

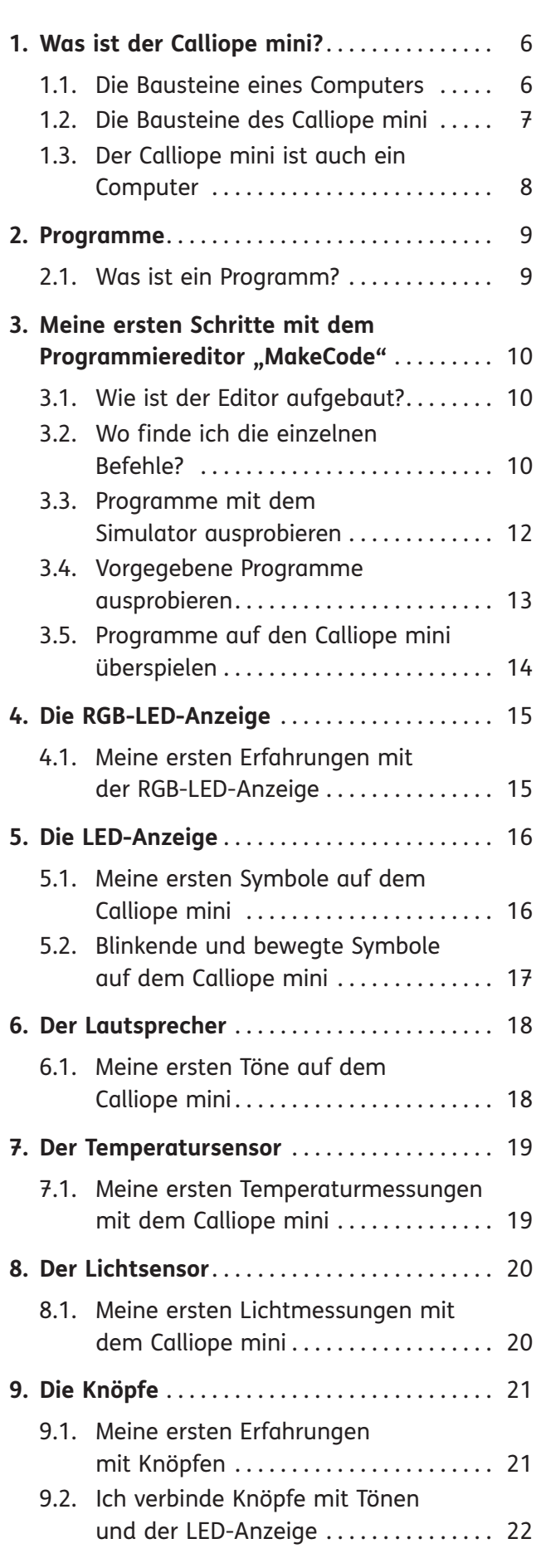

**Vorwort** . . . . . . . . . . . . . . . . . . . . . . . . . . . . . . . . 4

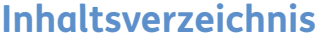

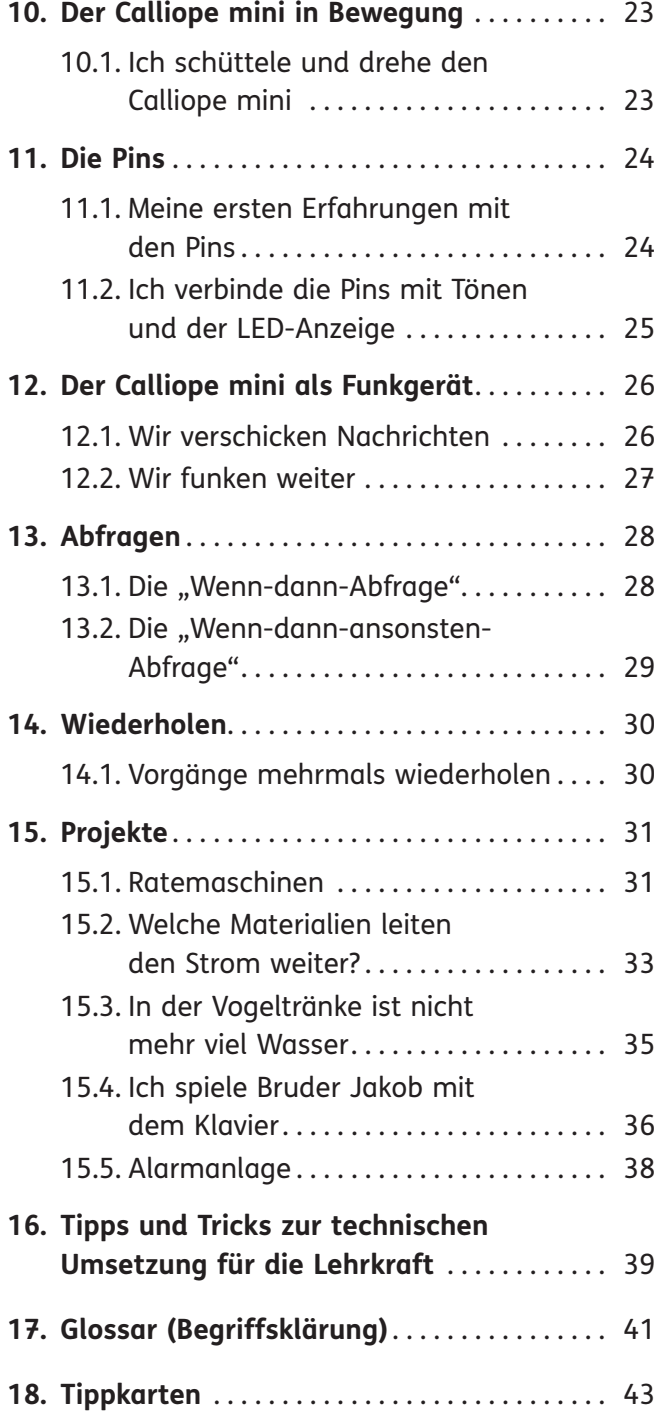

## **Digitales Downloadmaterial:**

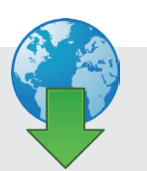

- Lösungen (pdf)
- [Programm-Lösungscodes \(hex-Format\)](#page--1-0)

# **Vorwort**

#### **Warum Programmieren – gerade auch in der Förderschule?**

Es ist Aufgabe der Förderschule, die Fähigkeiten, Interessen und Neigungen der Kinder aufzugreifen und sie mit den Anforderungen des alltäglichen Lebens zu verbinden. Eine bewusste Teilnahme am Leben in unserer Gesellschaft, aber auch die konstruktive Mitgestaltung der Lebenswelt, setzen zunehmend informatische Kompetenzen voraus. Kinder und Jugendliche wachsen in dieser Welt auf und kommen bereits in frühen Jahren mit neuen Technologien und einer Vielzahl an Medien in Berührung. Wer diese Welt auch in Zukunft verantwortungsvoll und aktiv mitgestalten will, braucht ein Verständnis für diese Neuerungen.

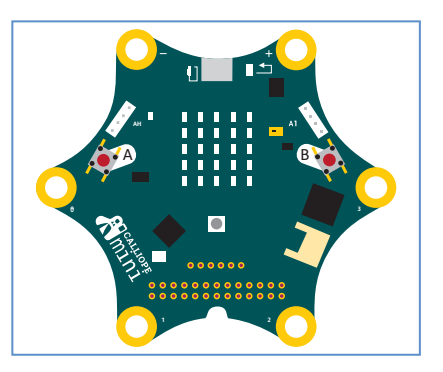

Nicht jeder Mensch muss programmieren können. Doch jeder Mensch sollte über ein Grundwissen darüber verfügen, wie digitale Technologien funktionieren, wie sie gesteuert werden und was sie können. Kein Beruf der nahen Zukunft wird ohne diese Grundkenntnisse auskommen, an keiner Branche gehen die Entwicklungen vorbei. Über technologische Entwicklungen nicht zu informieren, sie nicht auszubilden, wäre ein großer Fehler. Diese neue Arbeitswelt mag noch ein paar Jahre entfernt sein, aber sie wird spätestens jene Kinder betreffen, die jetzt eingeschult werden.

Mit dem Calliope mini steht den Lernenden die Welt des Programmierens offen. Das Schreiben von Programmen, das sogenannte Coding, ist in den Schulen ein noch junger Trend, der den Schülerinnen und Schülern die Möglichkeit bietet, sich technologisches Wissen zu erschließen und für die Entdeckung der Welt zu nutzen.

Ein Kompetenzaufbau im Bereich Coding trägt hierüber hinausgehend zu einem Grundverständnis der uns umgebenden digitalen Welt bei, das uns erlaubt, diese technologische "Black Box" zu enträtseln. Ein erstes Verständnis der Programmierung befähigt zum kritisch-reflektierten Urteil, wie beispielsweise dazu, sich Technologie zunutze zu machen (z. B. Routinen abarbeiten lassen) und einen souveränen Umgang mit technologischen Prozessen anzubahnen.

### **Was ist der Calliope mini?**

Der Calliope mini ist ein Einplatinencomputer, der für Bildungszwecke entwickelt wurde und an deutschen Förderschulen eingesetzt wird bzw. werden soll. Der Calliope mini stellt im Prinzip einen

Personal Computer dar bzw. simuliert einen Personal Computer. Die verschiedenen LEDs symbolisieren den Bildschirm. Durch zwei Knöpfe werden Mausklicks simuliert und es können Audiotöne abgespielt werden. Weiterhin stehen Messsensoren, wie z. B. ein Temperaturfühler, ein Helligkeitssensor und vieles mehr zur Verfügung.

Im Internet werden drei gängige Programmierbrowser angeboten. In der Praxis hat sich ein Browser als besonders bedienungsfreundlich und praktisch herausgestellt, der sogenannte "MakeCode" (<https://makecode.calliope.cc/#editor>)."

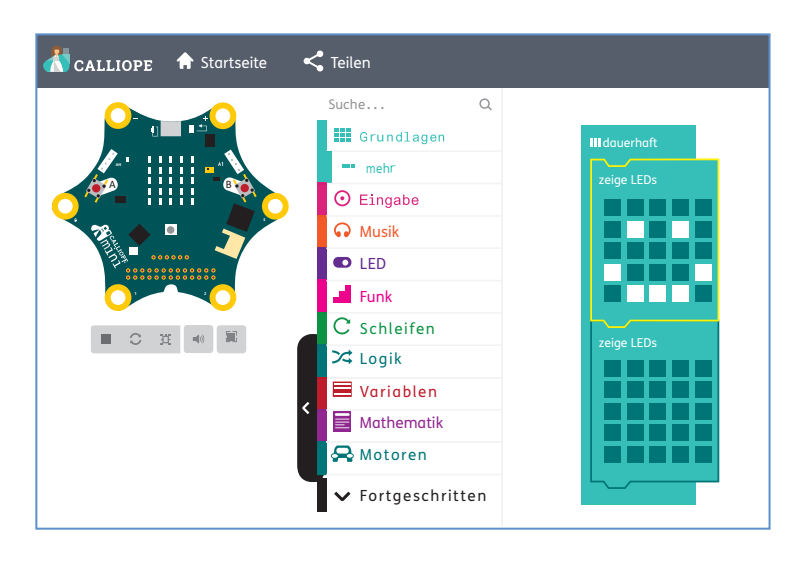

Die Programmieroberfläche ist dabei sehr benutzerfreundlich gestaltet. Aus verschiedenen Bereichen werden per Mausklick Befehle ausgewählt und in die Programmieroberfläche gezogen. Hierbei sind die einzelnen Programmierbefehle farbig gestaltet. Verschiedene Befehle können puzzleartig zusammengesetzt werden. So wird den Schülern eine sehr gute Strukturhilfe gegeben und formale (syntaktische) Hürden werden weitgehendst ausgeklammert.

Im Hintergrund, für den Benutzer nicht sichtbar, werden die einzelnen Programmteile in JavaScript bzw. Python umgewandelt. Um zu kontrollieren, ob der erarbeitete Programmcode funktioniert, muss der Calliope mini nicht zwingend an den Rechner angeschlossen werden. Im Browser wird der Calliope mini abgebildet und die Programmstruktur wird am virtuellen Calliope mini simuliert.

Per USB-Kabel kann der Calliope mini mit dem Rechner verbunden und das erstellte Programm übertragen werden.

### **Umsetzungsidee**

Dieses Buch bietet den Schülern Aufgaben zu den wesentlichen Programmierschritten an. Dabei werden alle wichtigen Befehle bzw. Anweisungen und Kontrollstrukturen thematisiert: Texte und Symbole anzeigen, Töne abspielen, Temperatur und Lichtintensität messen, wie Knöpfe und Pins Abläufe beeinflussen, Nachrichten funken, die Wenn-dann-Abfrage, Schleifen.

Mit diesem Buch stellen wir Ihnen sehr kleinschrittige Materialien zur Verfügung. Dies hat sich in der Praxis als besonders effektiv erwiesen, da das Programmieren für alle Schüler eine durchaus anspruchsvolle Aufgabe darstellt.

Zunächst erhalten die Schüler die Möglichkeit, Aufgaben eigenständig zu bearbeiten bzw. Programmiercodes selbstständig zu entdecken und zu erstellen. Kommen die Schülerinnen und Schüler nicht mehr weiter, werden didaktisch gestufte Tipps, teilweise auch mit entsprechenden Screenshots der Programmieroberfläche, angeboten. Weiterhin werden an manchen Stellen auch Puzzleteile des komplett fertigen Programmiercodes angeboten. Die Schüler müssen an dieser Stelle überlegen, in welcher Reihenfolge die Codes gebracht werden müssen. Diese Vorgehensweise hat sich in der Praxis, z. B. bei komplexeren Strukturen, als sehr hilfreich erwiesen.

Nachdem die Grundlagen der Programmierung erarbeitet wurden, werden Projekte aus der technischen Lebenswelt der Schüler angeboten. Hier lernen die Schüler z. B. wie sie den Calliope mini als Ratemaschine, als Wasserstandsmesser oder als Alarmanlage verwenden können. Weiterhin kann der Calliope mini als Musikinstrument oder als Prüfinstrument für die Leitfähigkeit diverser Materialien programmiert werden.

Da auf den Arbeitsblättern immer wieder "Fachbegriffe" auftauchen, die den Schülern nicht zwingend bekannt sind, z.B. "Ausgabe" oder "Eingabe", gibt es ein Blatt mit Erklärungen (Kapitel 17, Glossar) der Fachbegriffe. Die Fachbegriffe sind auf den Arbeitsblättern besonders gekennzeichnet, so dass der Schüler oder die Schülerin weiß, dass er oder sie diese nachschlagen kann.

Zusätzlich wird noch ein Kapitel mit Tipps und Tricks zur technischen Umsetzung für die Lehrkraft im Zusammenhang mit dem Calliope mini bzw. im Zusammenhang mit den konkreten Arbeitsblättern angeboten.

Die kompletten Lösungen stehen, ebenso wie die Programm-Lösungscodes (hex-Format), via Download zur Verfügung. Die Dateien im hex-Format können auf der Browserseite hochgeladen werden.

Wir wünschen Ihnen erfolgreiches Programmieren! Michael Körner und Marco Bettner

**1 Hier siehst du einen Computer. Welche Teile kennst du? Schreibe auf die Striche den richtigen Begriff aus dem Kasten.**

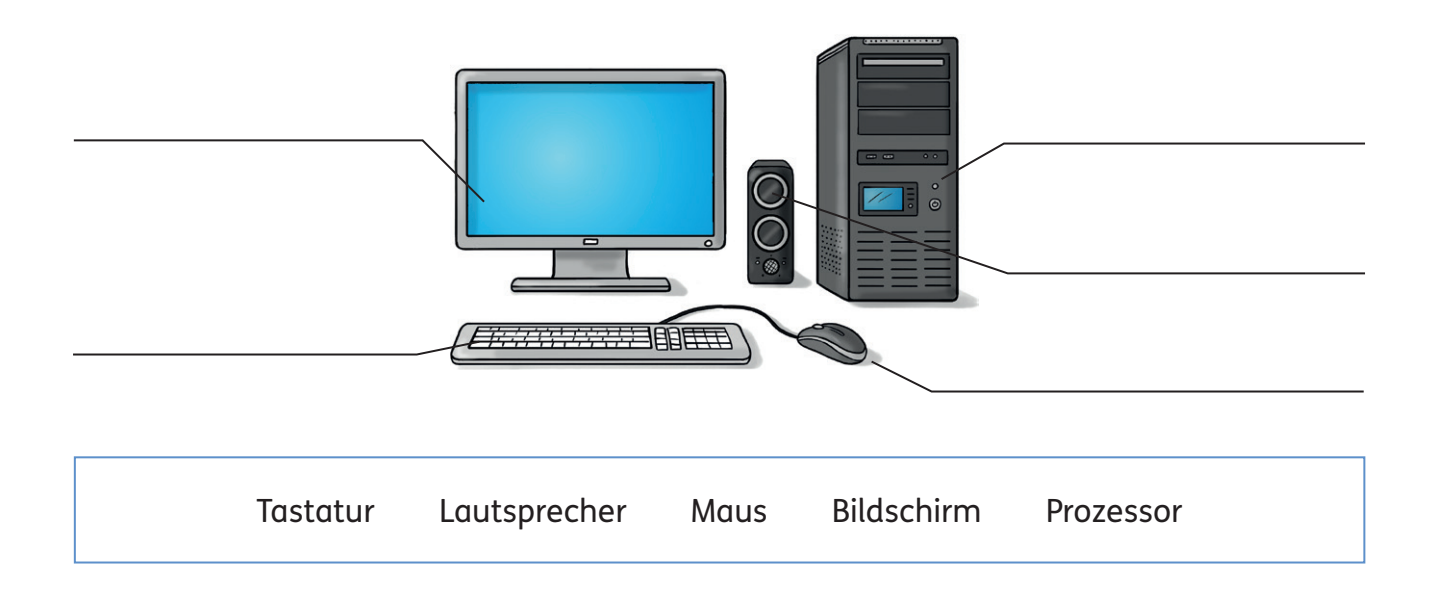

**2 Welche Aufgabe übernehmen die einzelnen Teile des Computers? Verbinde.**

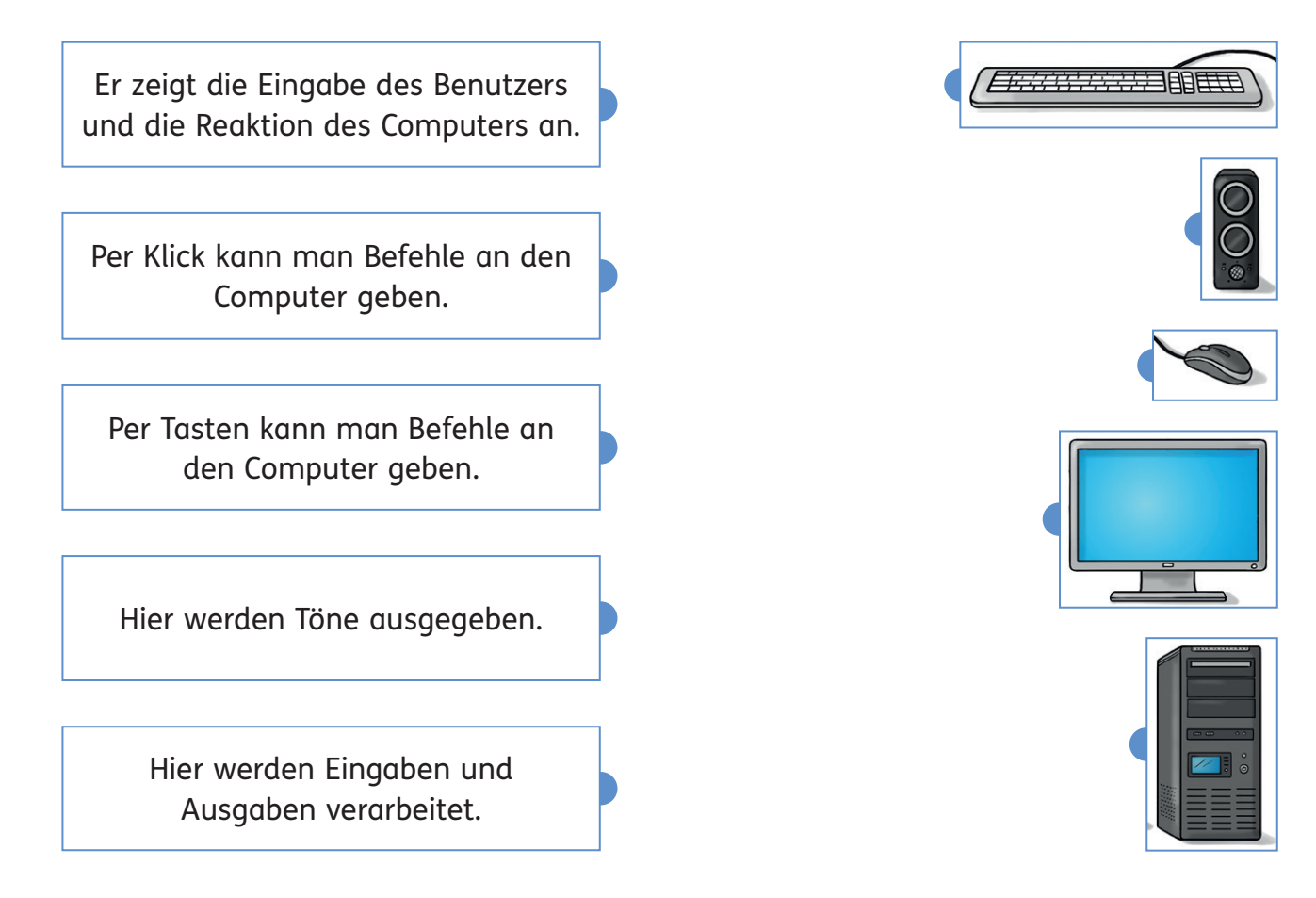

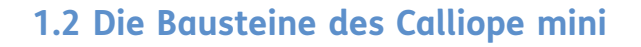

#### **Aufgabe**

**1**

Hier siehst du einen Calliope mini abgebildet. Male folgende Bauteile mit verschiedenen Farben aus (Tipp: Achte auf die Beschriftung in der Zeichnung):

- den Prozessor in gelb
- den Lautsprecher in orange
- den Lagesensor in pink
- die Knöpfe (A und B) in schwarz
- die 25 LEDs in rot
- die 6 Pins in braun
- das RGB-LED in blau

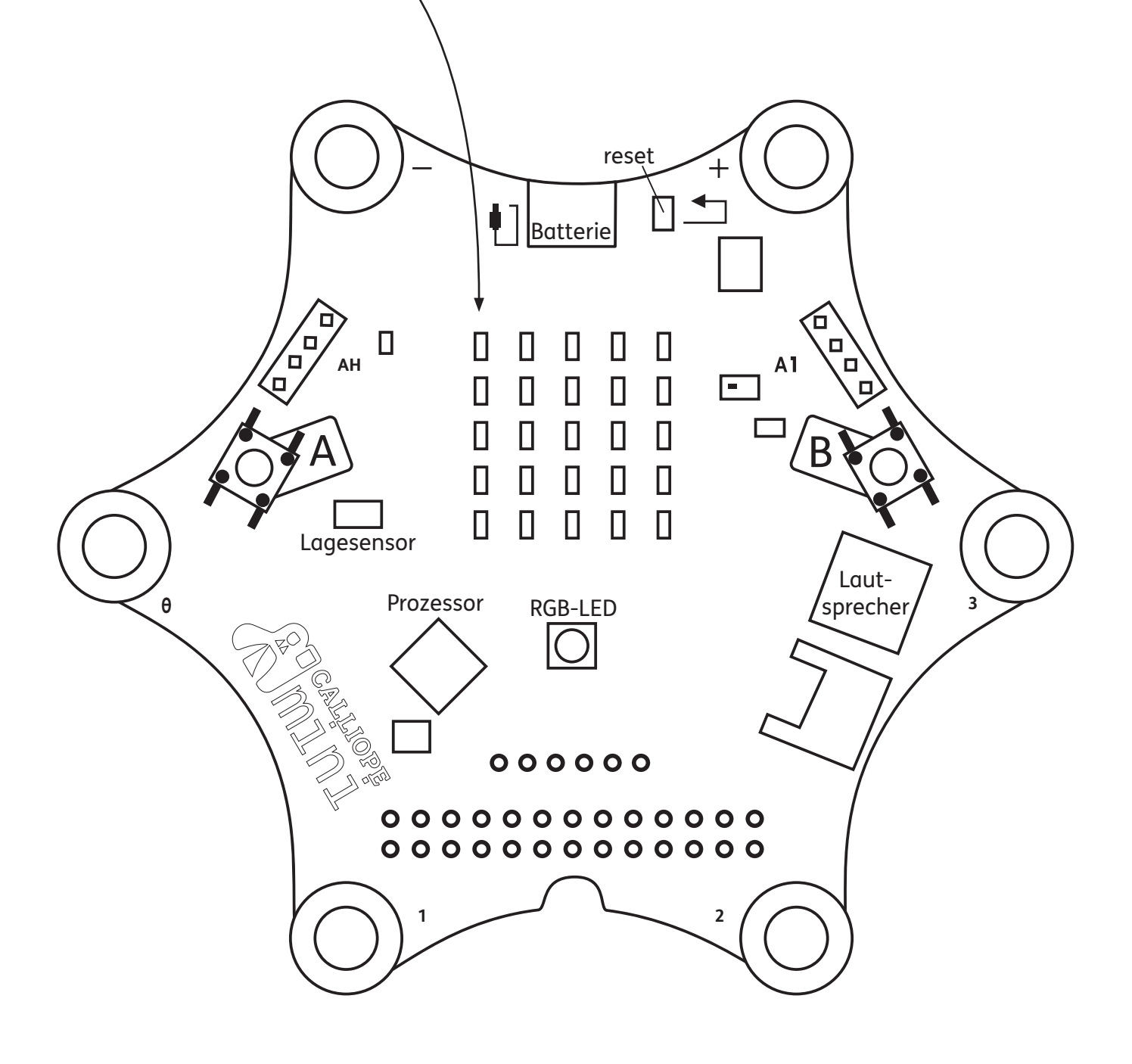

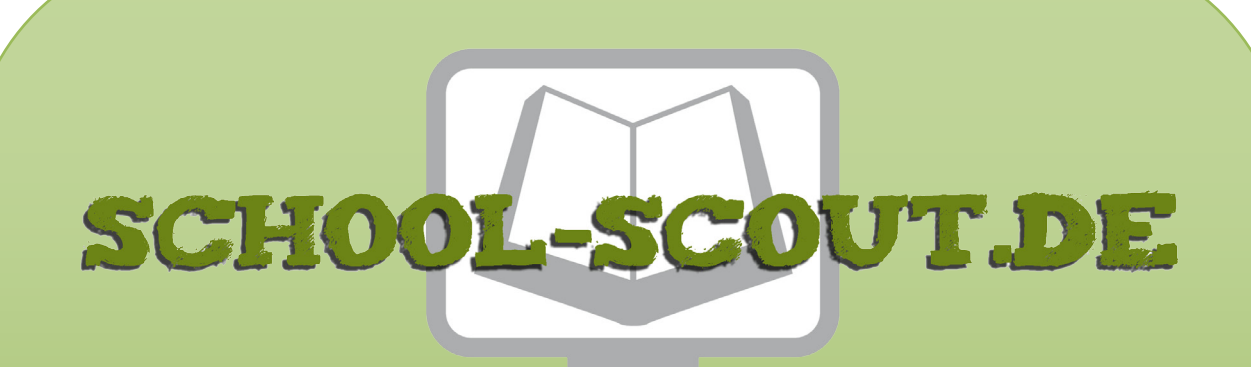

**Unterrichtsmaterialien in digitaler und in gedruckter Form**

# **Auszug aus:**

# Programmieren mit dem CALLIOPE mini - Sonderpädagogik

**Das komplette Material finden Sie hier:**

[School-Scout.de](http://www.school-scout.de/80635-programmieren-mit-dem-calliope-mini-sonderpaedagog)

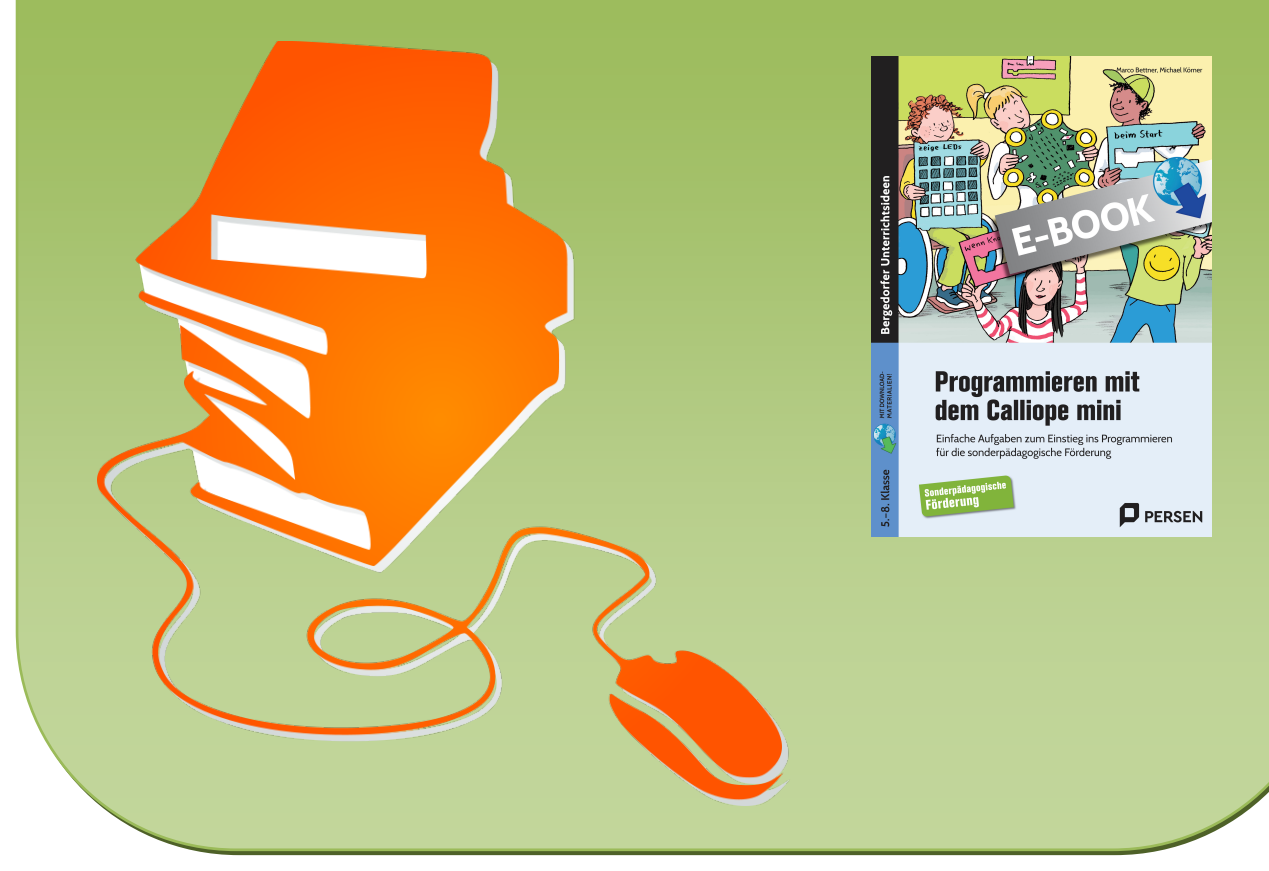

© Copyright school-scout.de / e-learning-academy AG – Urheberrechtshinweis (® erser Material-Vorschau sind Copyright school-scout.de / e-learning-academy AG – Urheberrechtshinweis<br>Iearning-academy AG. Wer diese Vorschause